### 12.1.1 Password resets controller

Our first step is to generate a controller for the Password Resets resource, in this case making both **new** and **edit** actions per the discussion above:

```
$ rails generate controller PasswordResets new edit --no-test-framework
```

Note that we've included a flag to skip generating tests. This is because we don't need the controller tests, preferring instead to build on the integration test from Section 11.3.3.

Because we'll need forms both for creating new password resets (Figure 12.2) and for updating them by changing the password in the User model (Figure 12.3), we need routes for **new**, **create**, **edit**, and **update**. We can arrange this with the **resources** line shown in Listing 12.1.

```
Listing 12.1: Adding a resource for password resets.

config/routes.rb

Rails.application.routes.draw do

root 'static_pages#home'

get '/help', to: 'static_pages#help'

get '/about', to: 'static_pages#about'

get '/contact', to: 'static_pages#contact'

get '/signup', to: 'users#new'

get '/login', to: 'sessions#create'

delete '/logout', to: 'sessions#create'

delete '/logout', to: 'sessions#destroy'

resources: users

resources: account_activations, only: [:edit]

resources: password_resets, only: [:new, :create, :edit, :update]

end
```

The code in Listing 12.1 arranges for the RESTful routes shown in Table 12.1. In particular, the first route in Table 12.1 gives a link to the "forgot password" form via

| HTTP request | URL                                    | Action | Named route                           |
|--------------|----------------------------------------|--------|---------------------------------------|
| GET          | /password_resets/new                   | new    | new_password_reset_path               |
| POST         | /password_resets                       | create | password_resets_path                  |
| GET          | /password_resets/ <token>/edit</token> | edit   | edit_password_reset_url(token)        |
| PATCH        | /password_resets/ <token></token>      | update | <pre>password_reset_path(token)</pre> |

Table 12.1: RESTful routes provided by the Password Resets resource in Listing 12.1.

```
new_password_reset_path
```

as seen in Listing 12.2 and Figure 12.4.

```
Listing 12.2: Adding a link to password resets.
```

app/views/sessions/new.html.erb

```
<% provide(:title, "Log in") %>
<h1>Log in</h1>
<div class="row">
  <div class="col-md-6 col-md-offset-3">
    <%= form_with(url: login_path, scope: :session, local: true) do |f| %>
      <%= f.label :email %>
      <%= f.email_field :email, class: 'form-control' %>
      <%= f.label :password %>
      <%= link_to "(forgot password)", new_password_reset_path %>
<%= f.password_field :password, class: 'form-control' %>
      <%= f.label :remember me, class: "checkbox inline" do %>
        <%= f.check box :remember me %>
        <span>Remember me on this computer
      <% end %>
      <%= f.submit "Log in", class: "btn btn-primary" %>
    <% end %>
    New user? <%= link_to "Sign up now!", signup_path %>
 </div>
</div>
```

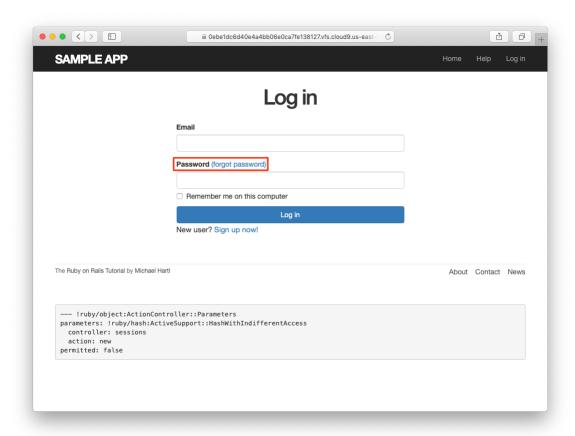

Figure 12.4: The login page with a "forgot password" link.

### **Exercises**

Solutions to the exercises are available to all Rails Tutorial purchasers here.

To see other people's answers and to record your own, subscribe to the Rails Tutorial course or to the Learn Enough All Access Bundle.

- 1. Verify that the test suite is still GREEN.
- 2. Why does Table 12.1 list the \_url form of the edit named route instead of the \_path form? *Hint*: The answer is the same as for the similar account activations exercise (Section 11.1.1).

# 12.1.2 New password resets

To create new password resets, we first need to define the data model, which is similar to the one used for account activation (Figure 11.1). Following the pattern set by remember tokens (Chapter 9) and account activation tokens (Chapter 11), password resets will pair a virtual reset token for use in the reset email with a corresponding reset digest for retrieving the user. If we instead stored an unhashed token, an attacker with access to the database could send a reset request to the user's email address and then use the token and email to visit the corresponding password reset link, thereby gaining control of the account. Using a digest for password resets is thus essential. As an additional security precaution, we'll also plan to *expire* the reset link after a couple of hours, which requires recording the time when the reset gets sent. The resulting reset\_digest and reset\_sent\_at attributes appear in Figure 12.5.

The migration to add the attributes from Figure 12.5 appears as follows:

```
$ rails generate migration add_reset_to_users reset_digest:string \
> reset_sent_at:datetime
```

(As in Section 11.1.2, the > on the second line is a "line continuation" character inserted automatically by the shell, and should not be typed literally.) We then migrate as usual:

| users             |          |  |  |
|-------------------|----------|--|--|
| id                | integer  |  |  |
| name              | string   |  |  |
| email             | string   |  |  |
| created_at        | datetime |  |  |
| updated_at        | datetime |  |  |
| password_digest   | string   |  |  |
| remember_digest   | string   |  |  |
| admin             | boolean  |  |  |
| activation_digest | string   |  |  |
| activated         | boolean  |  |  |
| activated_at      | datetime |  |  |
| reset_digest      | string   |  |  |
| reset_sent_at     | datetime |  |  |

Figure 12.5: The User model with added password reset attributes.

```
$ rails db:migrate
```

To make the view for new password resets, we'll work in analogy with the previous form for making a new non–Active Record resource, namely, the login form (Listing 8.4) for creating a new session, shown again in Listing 12.3 for reference.

```
Listing 12.3: Reviewing the code for the login form.
app/views/sessions/new.html.erb
<% provide(:title, "Log in") %>
<h1>Log in</h1>
<div class="row">
 <div class="col-md-6 col-md-offset-3">
   <%= form_with(url: login_path, scope: :session, local: true) do |f| %>
     <%= f.label :email %>
     <%= f.email field :email, class: 'form-control' %>
     <%= f.label :password %>
     <%= link to "(forgot password)", new password reset path %>
     <%= f.password field :password, class: 'form-control' %>
     <%= f.label :remember me, class: "checkbox inline" do %>
       <%= f.check box :remember me %>
       <span>Remember me on this computer
     <% end %>
     <%= f.submit "Log in", class: "btn btn-primary" %>
   <% end %>
   New user? <%= link to "Sign up now!", signup path %>
 </div>
</div>
```

The new password resets form has a lot in common with Listing 12.3; the most important differences are the use of a different resource and URL in the call to **form\_with** and the omission of the password attribute. The result appears in Listing 12.4 and Figure 12.6.

#### Exercises

Solutions to the exercises are available to all Rails Tutorial purchasers here.

To see other people's answers and to record your own, subscribe to the Rails Tutorial course or to the Learn Enough All Access Bundle.

1. Why does the **form\_with** in Listing 12.4 use **:password\_reset** instead of **@password\_reset**?

### 12.1.3 Password reset create action

Upon submitting the form in Figure 12.6, we need to find the user by email address and update its attributes with the password reset token and sent-at timestamp. We then redirect to the root URL with an informative flash message. As with login (Listing 8.11), in the case of an invalid submission we re-render the **new** page with a **flash.now** message.<sup>2</sup> The results appear in Listing 12.5.

<sup>&</sup>lt;sup>2</sup>Security concerns about revealing the absence of the given email address are commonly misplaced. The reason is that this property is already present in every website that won't let you sign up with an email address that's already in use, which is practically all of them. Thus, indicating that a given email address isn't available for password resets gives potential attackers no additional information.

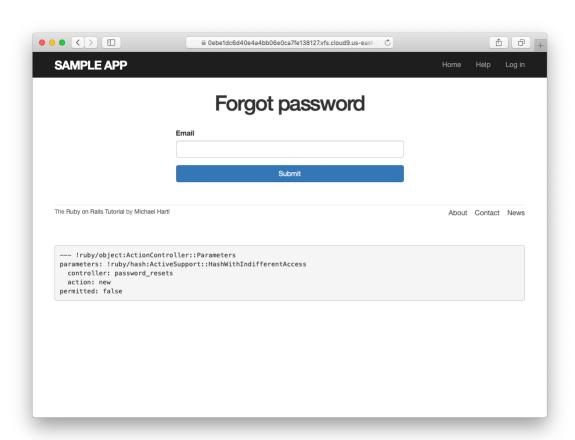

Figure 12.6: The "forgot password" form.

**Listing 12.5:** A **create** action for password resets. app/controllers/password\_resets\_controller.rb class PasswordResetsController < ApplicationController</pre> def new end def create @user = User.find by(email: params[:password reset][:email].downcase) if @user @user.create reset digest @user.send password reset email flash[:info] = "Email sent with password reset instructions" redirect\_to root\_url else flash.now[:danger] = "Email address not found" render 'new' end end def edit end

The code in the User model parallels the **create\_activation\_digest** method used in the **before\_create** callback (Listing 11.3), as seen in Listing 12.6.

```
Listing 12.6: Adding password reset methods to the User model.

app/models/user.rb

class User < ApplicationRecord
    attr_accessor :remember_token, :activation_token, :reset_token
    before_save :downcase_email
    before_create :create_activation_digest
    .

    # Activates an account.
    def activate
        update_attribute(:activated, true)
        update_attribute(:activated_at, Time.zone.now)
    end

# Sends activation email.
```

```
def send activation email
   UserMailer.account_activation(self).deliver_now
 # Sets the password reset attributes.
 def create reset digest
   self.reset_token = User.new_token
   update_attribute(:reset_digest, User.digest(reset_token))
   update_attribute(:reset_sent_at, Time.zone.now)
 # Sends password reset email.
 def send password reset email
   UserMailer.password_reset(self).deliver_now
 end
 private
   # Converts email to all lower-case.
   def downcase email
     self.email = email.downcase
   # Creates and assigns the activation token and digest.
   def create activation digest
     self.activation token = User.new token
     self.activation digest = User.digest(activation token)
   end
end
```

As shown in Figure 12.7, at this point the application's behavior for invalid email addresses is already working. To get the application working upon submission of a valid email address as well, we need to define a password reset mailer method.

#### **Exercises**

Solutions to the exercises are available to all Rails Tutorial purchasers here.

To see other people's answers and to record your own, subscribe to the Rails Tutorial course or to the Learn Enough All Access Bundle.

1. Submit a valid email address to the form shown in Figure 12.6. What error message do you get?

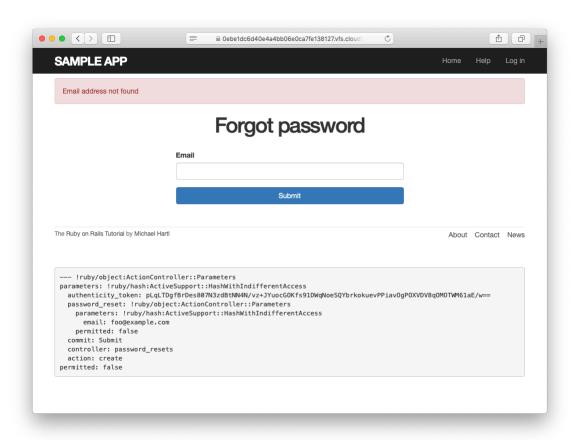

Figure 12.7: The "forgot password" form for an invalid email address.

2. Confirm at the console that the user in the previous exercise has valid **reset\_digest** and **reset\_sent\_at** attributes, despite the error. What are the attribute values?

# 12.2 Password reset emails

We left Section 12.1 with a nearly working **create** action in the Password Resets controller. The only thing missing is the method to deliver valid password reset emails.

If you followed Section 11.1, you already have a default **password\_reset** method in **app/mailers/user\_mailer.rb** as a result of the User mailer generation in Listing 11.6. If you skipped Chapter 11, you can just copy the code below (omitting the **account\_activation** and related methods) and create the missing files as necessary.

# **12.2.1** Password reset mailer and templates

In Listing 12.6, we applied the design pattern implemented as a refactoring in Section 11.3.3 by putting the User mailer directly in the model (Listing 12.6):

```
UserMailer.password_reset(self).deliver_now
```

The password reset mailer method needed to get this working is nearly identical to the mailer for account activation developed in Section 11.2. We first create a **password\_reset** method in the user mailer (Listing 12.7), and then define view templates for plain-text email (Listing 12.8) and HTML email (Listing 12.9).

```
Listing 12.7: Mailing the password reset link.

app/mailers/user_mailer.rb

class UserMailer < ApplicationMailer
```

```
def account_activation(user)
   @user = user
   mail to: user.email, subject: "Account activation"
   end

def password_reset(user)
   @user = user
   mail to: user.email, subject: "Password reset"
   end
end
```

```
Listing 12.8: The password reset plain-text email template.

app/views/user_mailer/password_reset.text.erb

To reset your password click the link below:

<%= edit_password_reset_url(@user.reset_token, email: @user.email) %>

This link will expire in two hours.

If you did not request your password to be reset, please ignore this email and your password will stay as it is.
```

```
Listing 12.9: The password reset HTML email template.

app/views/user_mailer/password_reset.html.erb

<h1>Password reset</h1>
To reset your password click the link below:
<h2 link_to "Reset password", edit_password_reset_url(@user.reset_token, email: @user.email) %>
This link will expire in two hours.
If you did not request your password to be reset, please ignore this email and your password will stay as it is.
```

As with account activation emails (Section 11.2), we can preview password reset emails using the Rails email previewer. The code is exactly analogous to Listing 11.18, as shown in Listing 12.10.

UserMailer.password\_reset(user)

end end

Listing 12.10: A working preview method for password reset.

test/mailers/previews/user\_mailer\_preview.rb

# Preview all emails at http://localhost:3000/rails/mailers/user\_mailer
class UserMailerPreview < ActionMailer::Preview

# Preview this email at
# http://localhost:3000/rails/mailers/user\_mailer/account\_activation
def account\_activation
user = User.first
user.activation\_token = User.new\_token
UserMailer.account\_activation(user)
end

# Preview this email at
# http://localhost:3000/rails/mailers/user\_mailer/password\_reset
def password\_reset
user = User.first
user.reset token = User.new token

With the code in Listing 12.10, the HTML and text email previews appear as in Figure 12.8 and Figure 12.9.

With the code in Listing 12.7, Listing 12.8, and Listing 12.9, submission of a valid email address appears as shown in Figure 12.10. The corresponding email appears in the server log and should look something like Listing 12.11.

```
Listing 12.11: A sample password reset email from the server log.

UserMailer#password_reset: processed outbound mail in 6.0ms
Delivered mail 5d609328d5d29_28872b106582ddf4886d8@ip-172-31-25-202.mail (2.8ms)
Date: Sat, 24 Aug 2019 01:30:16 +0000
From: noreply@example.com
To: michael@michaelhartl.com
Message-ID: <5d609328d5d29_28872b106582ddf4886d8@ip-172-31-25-202.mail>
Subject: Password reset
Mime-Version: 1.0
Content-Type: multipart/alternative;
boundary="--==_mimepart_5d609328d5404_28872b106582ddf488531";
charset=UTF-8
Content-Transfer-Encoding: 7bit
```

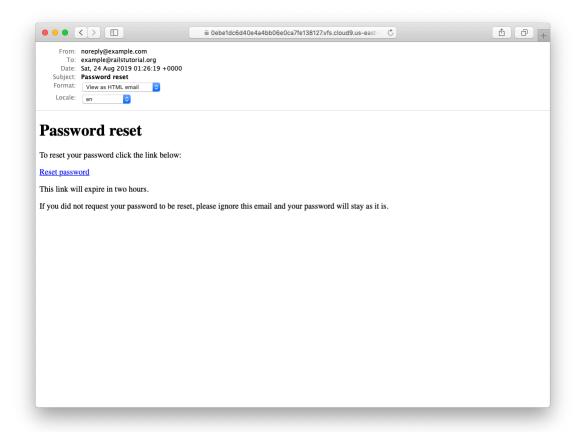

Figure 12.8: A preview of the HTML version of the password reset email.

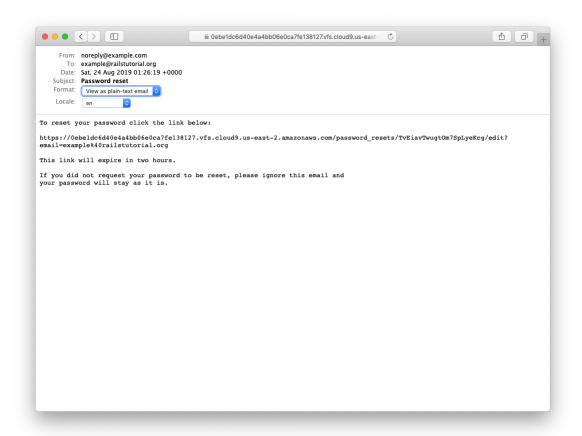

Figure 12.9: A preview of the text version of the password reset email.

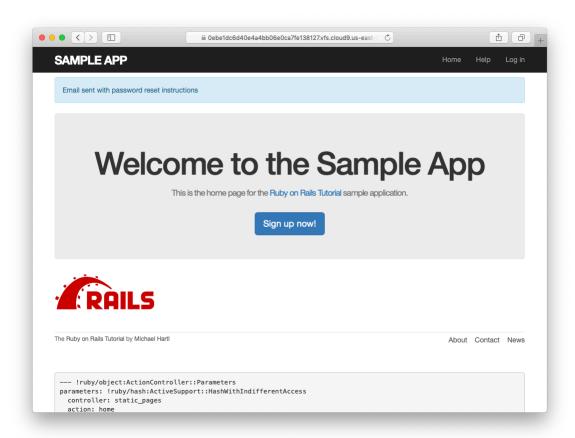

Figure 12.10: The result of submitting a valid email address.

```
---== mimepart 5d609328d5404 28872b106582ddf488531
Content-Type: text/plain;
charset=UTF-8
Content-Transfer-Encoding: 7bit
To reset your password click the link below:
https://0ebeldc6d40e4a4bb06e0ca7fe138127.vfs.cloud9.us-east-2.
amazonaws.com/password_resets/cT3mB4pwu7o-hrg6qEDfKg/
edit?email=michael%40michaelhartl.com
This link will expire in two hours.
If you did not request your password to be reset, please ignore this email and
your password will stay as it is.
---== mimepart 5d609328d5404 28872b106582ddf488531
Content-Type: text/html;
charset=UTF-8
Content-Transfer-Encoding: 7bit
<!DOCTYPE html>
<html>
  <head>
    <meta http-equiv="Content-Type" content="text/html; charset=utf-8" />
     /* Email styles need to be inline */
    </style>
  </head>
  <body>
    <h1>Password reset</h1>
To reset your password click the link below:
<a href="https://0ebe1dc6d40e4a4bb06e0ca7fe138127.vfs.cloud9.us-east-2.</pre>
amazonaws.com/password resets/cT3mB4pwu7o-hrg6qEDfKg/
edit?email=michael%40michaelhartl.com">Reset password</a>
This link will expire in two hours.
>
If you did not request your password to be reset, please ignore this email and
your password will stay as it is.
</body>
</html>
---==_mimepart_5d609328d5404_28872b106582ddf488531--
```

#### Exercises

Solutions to the exercises are available to all Rails Tutorial purchasers here.

To see other people's answers and to record your own, subscribe to the Rails Tutorial course or to the Learn Enough All Access Bundle.

- 1. Preview the email templates in your browser. What do the Date fields read for your previews?
- 2. Submit a valid email address to the new password reset form. What is the content of the generated email in the server log?
- 3. At the console, find the user object corresponding to the email address from the previous exercise and verify that it has valid **reset\_digest** and **reset\_sent\_at** attributes.

### 12.2.2 Email tests

In analogy with the account activation mailer method test (Listing 11.20), we'll write a test of the password reset mailer method, as shown in Listing 12.12.

**Listing 12.12:** Adding a test of the password reset mailer method. GREEN test/mailers/user mailer test.rb require 'test\_helper' class UserMailerTest < ActionMailer::TestCase</pre> test "account activation" do user = users(:michael) user.activation token = User.new token mail = UserMailer.account activation(user) assert\_equal "Account activation", mail.subject assert\_equal [user.email], mail.to assert\_equal ["noreply@example.com"], mail.from assert\_match user.name, mail.body.encoded assert match user.activation token, mail.body.encoded assert match CGI.escape(user.email), mail.body.encoded test "password reset" do

```
user = users(:michael)
user.reset_token = User.new_token
mail = UserMailer.password_reset(user)
assert_equal "Password reset", mail.subject
assert_equal [user.email], mail.to
assert_equal ["noreply@example.com"], mail.from
assert_match user.reset_token, mail.body.encoded
assert_match CGI.escape(user.email), mail.body.encoded
end
```

At this point, the test suite should be GREEN:

```
Listing 12.13: GREEN

$ rails test
```

### **Exercises**

Solutions to the exercises are available to all Rails Tutorial purchasers here.

To see other people's answers and to record your own, subscribe to the Rails Tutorial course or to the Learn Enough All Access Bundle.

- 1. Run just the mailer tests. Are they GREEN?
- 2. Confirm that the test goes **RED** if you remove the second call to **CGI.es-cape** in Listing 12.12.

# 12.3 Resetting the password

Now that we have a correctly generated email as in Listing 12.11, we need to write the **edit** action in the Password Resets controller that actually resets the user's password. As in Section 11.3.3, we'll write a thorough integration test as well.